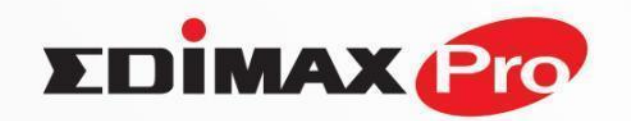

www.edimax.com

# **BUSINESS Wi-Fi**

## **Высокоскоростные бесшовные Wi-Fi**

**сети и новейшие беспроводные**

**технологии**

Это набор протоколов который обеспечивает "прозрачную" миграцию клиента между группой точек доступа.

#### **Протоколы:**

•Assisted Roaming (IEEE 802.11k) Сообщает клиенту о точках-соседях

•Fast Transition (FT) Protocol (IEEE 802.11r) Протокол быстрого переключения клиента от точки и точке.

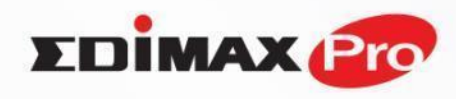

## **Требования для реализации:**

- •Использование клиентских устройств поддерживающих стандарты 802.11k и 802.11r
- •Точки с поддержкой 802.11k и 802.11r
- •Расположение точек с пересечением зоны покрытия

## **Точки доступа EDIMAX PRO, поддерживающие бесшовный роуминг**

Любая точка может работать как контроллер не переставая быть

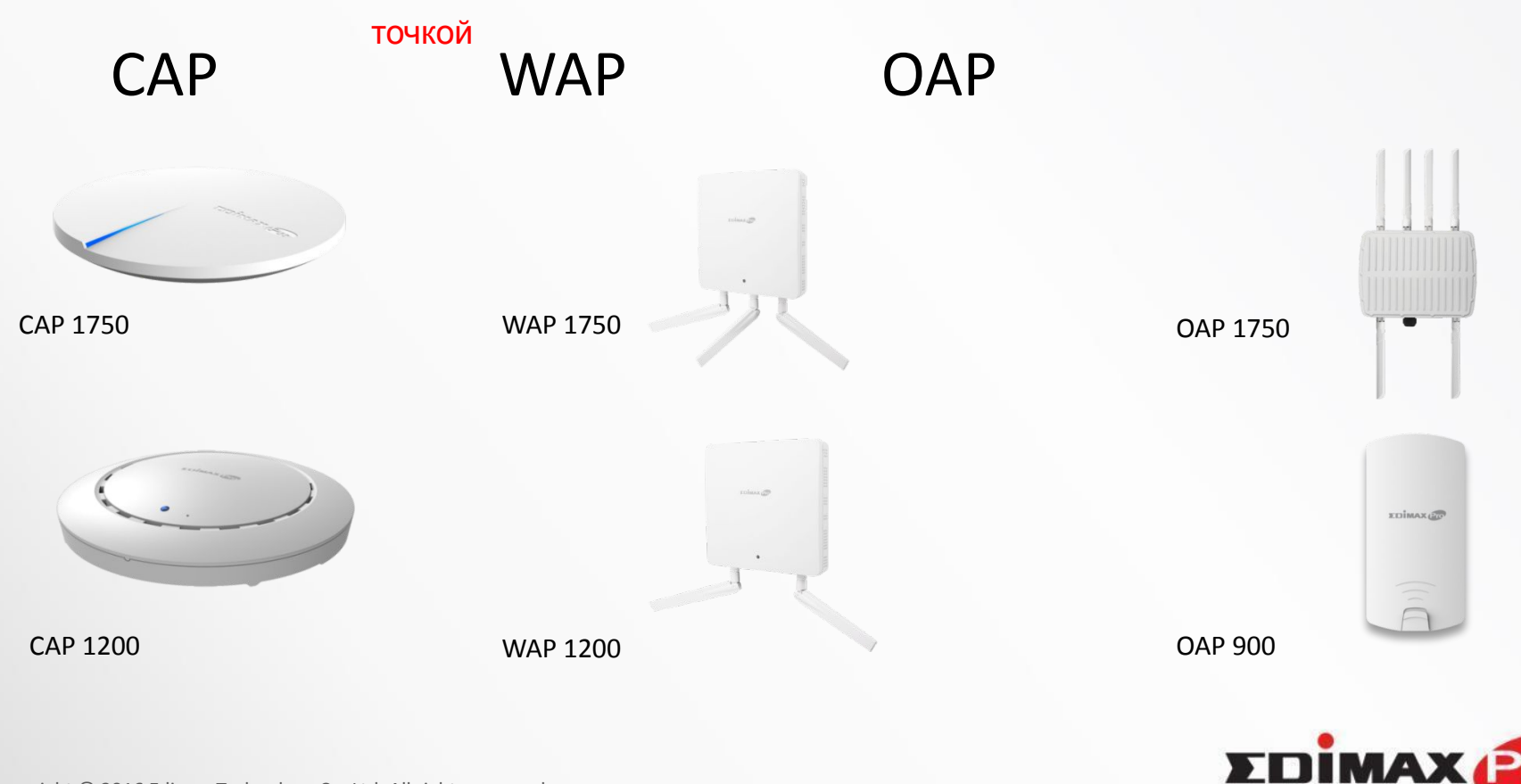

## **APC500 Контроллер точек доступа**

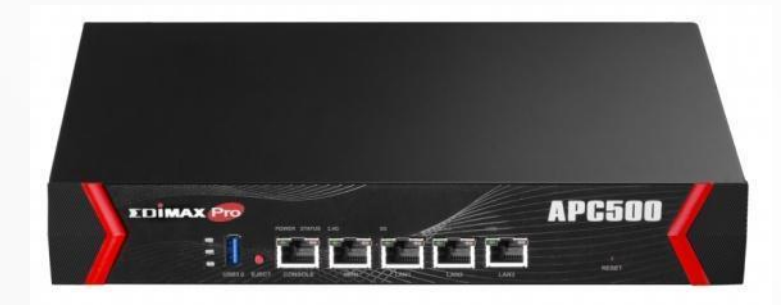

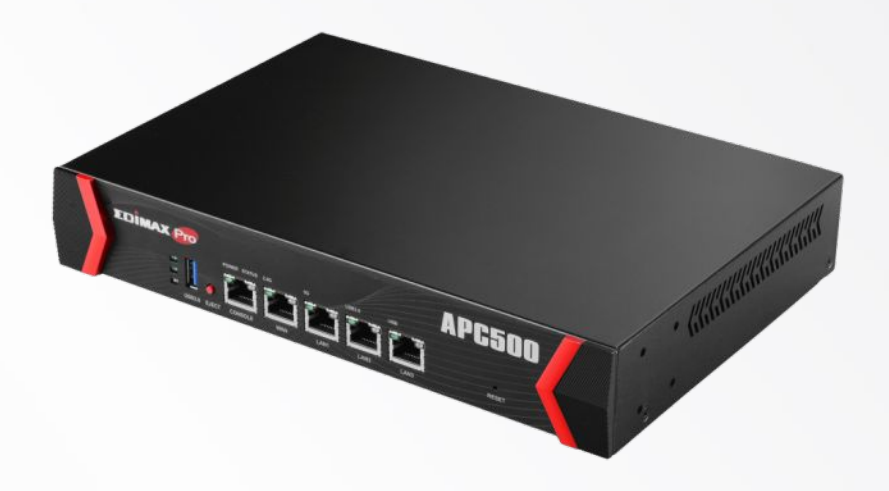

#### **Особенности**

- Управление массивом до 128 ТД Edimax Pro
- Высокая надежность управления ТД
- Групповое обновление встроенного ПО ТД и групповой перезапуск.
- Оптимизация по каналам / уровню сигнала / нагрузке.

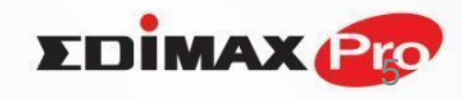

## **Решение для корпоративного Wi-Fi**

#### **Преимущества стандарта 802.11R в бесшовном роуминге**

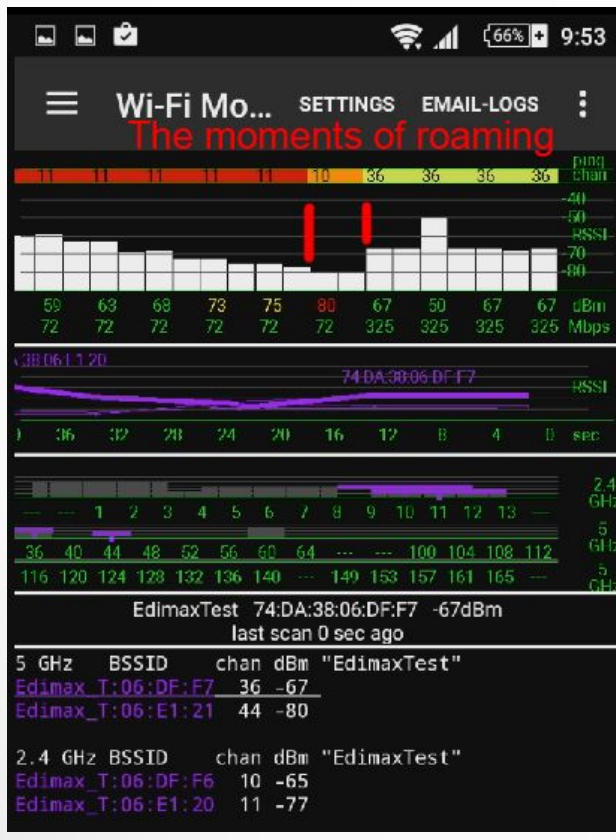

С шифрованием WPA2-Enterprise (встроенный Radius, планшет не поддерживает 802.11R)

Copyright © 2016 Edimax Technology Co. Ltd. All rights reserved. Confidential. For internal reference only. Please do not leak out the file. Время переключения < 100 мс, проходит незаметно для клиентского оборудования.

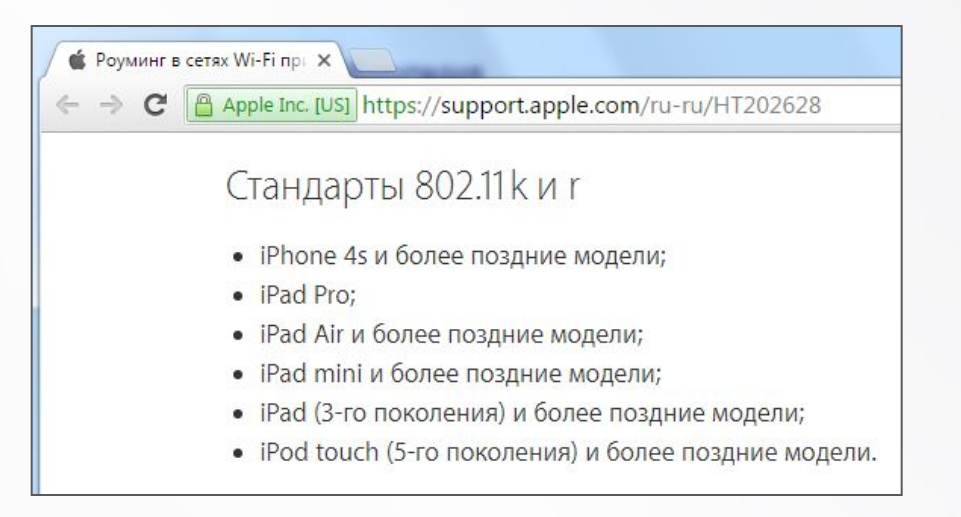

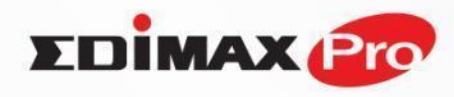

# сет**и**есконтроллерная настройка **Модели построения роуминговой**

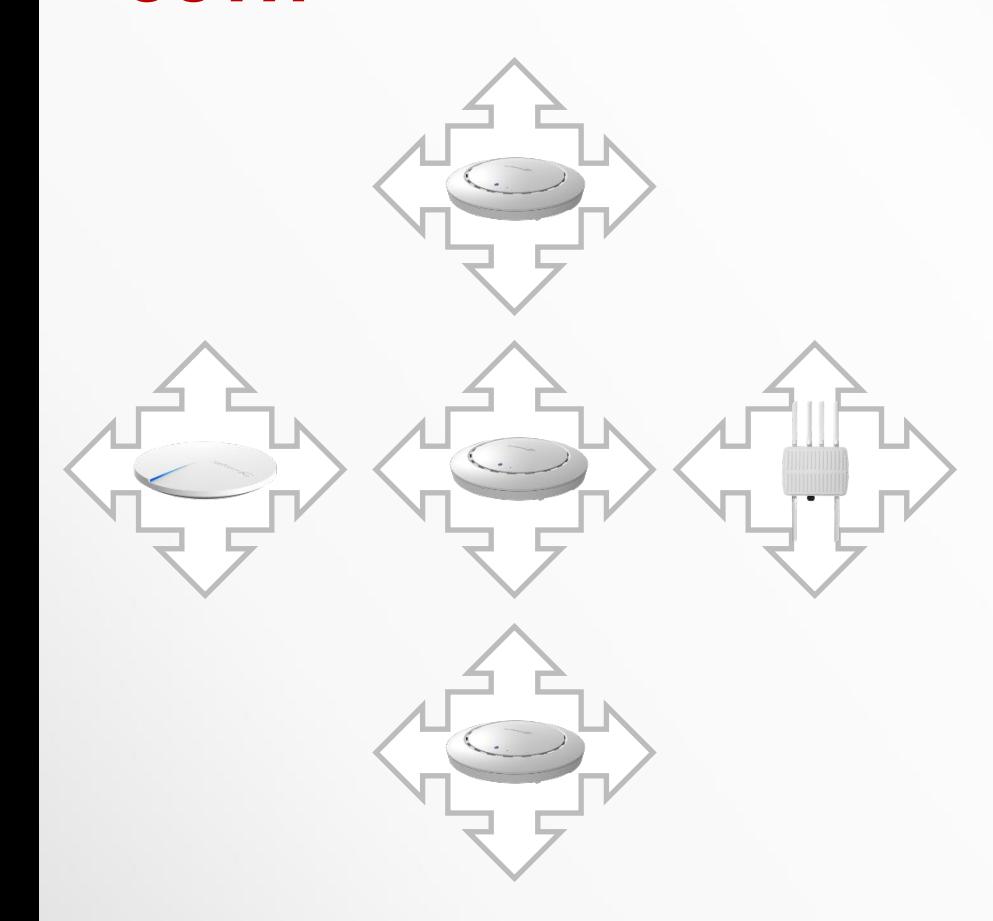

#### **Вариант 1**

Каждая точка прописывается

индивидуально:

на каждой точке вручную прописываются

политики

роуминга со всеми ближайшими точками. Все

точки

равнозначны.

Нет ограничений на размеры сети.

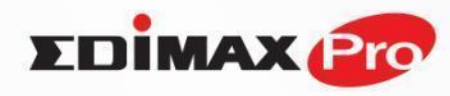

## **Модели построения роуминговой**

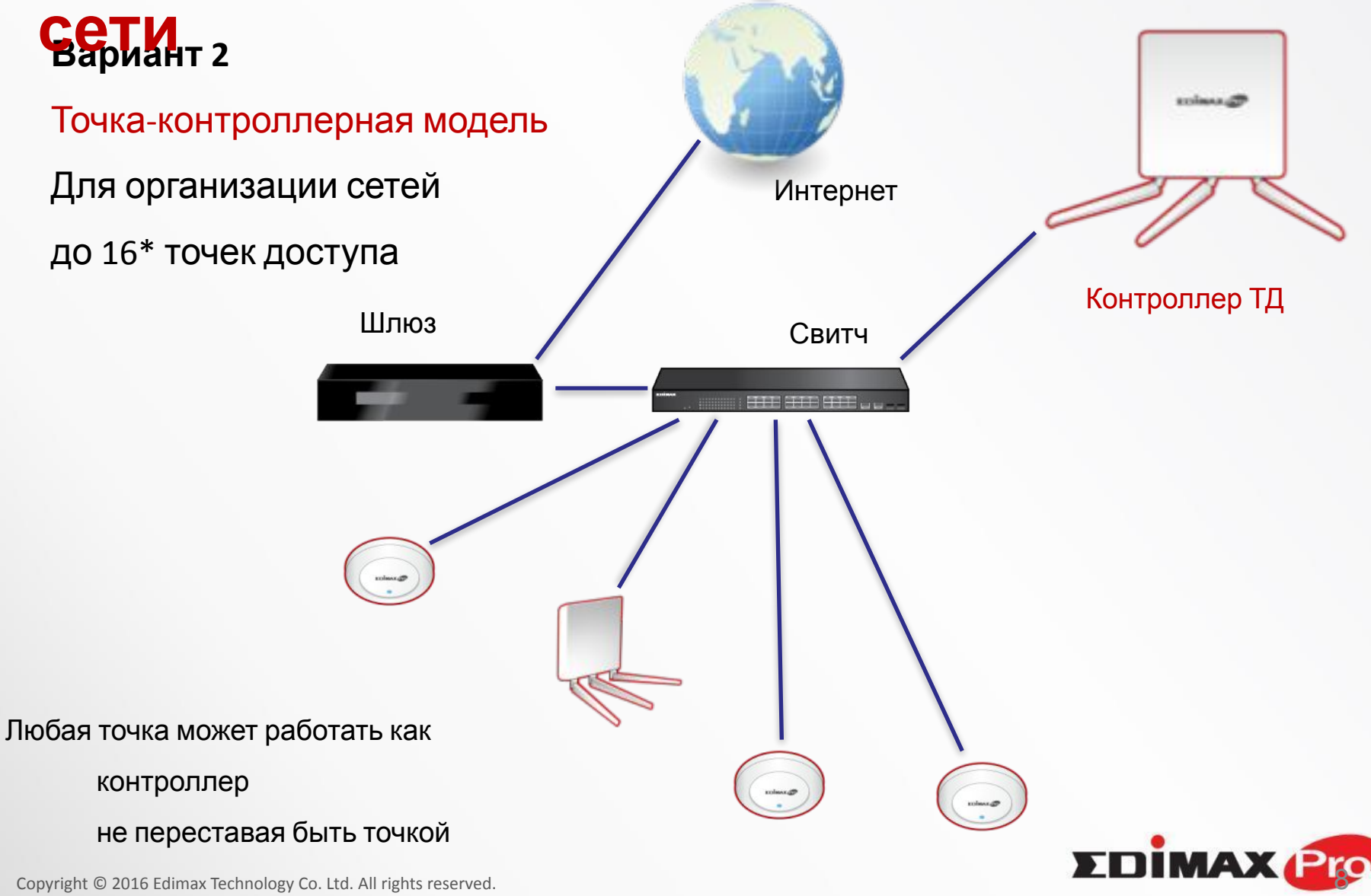

Confidential. For internal reference only. Please do not leak out the file.

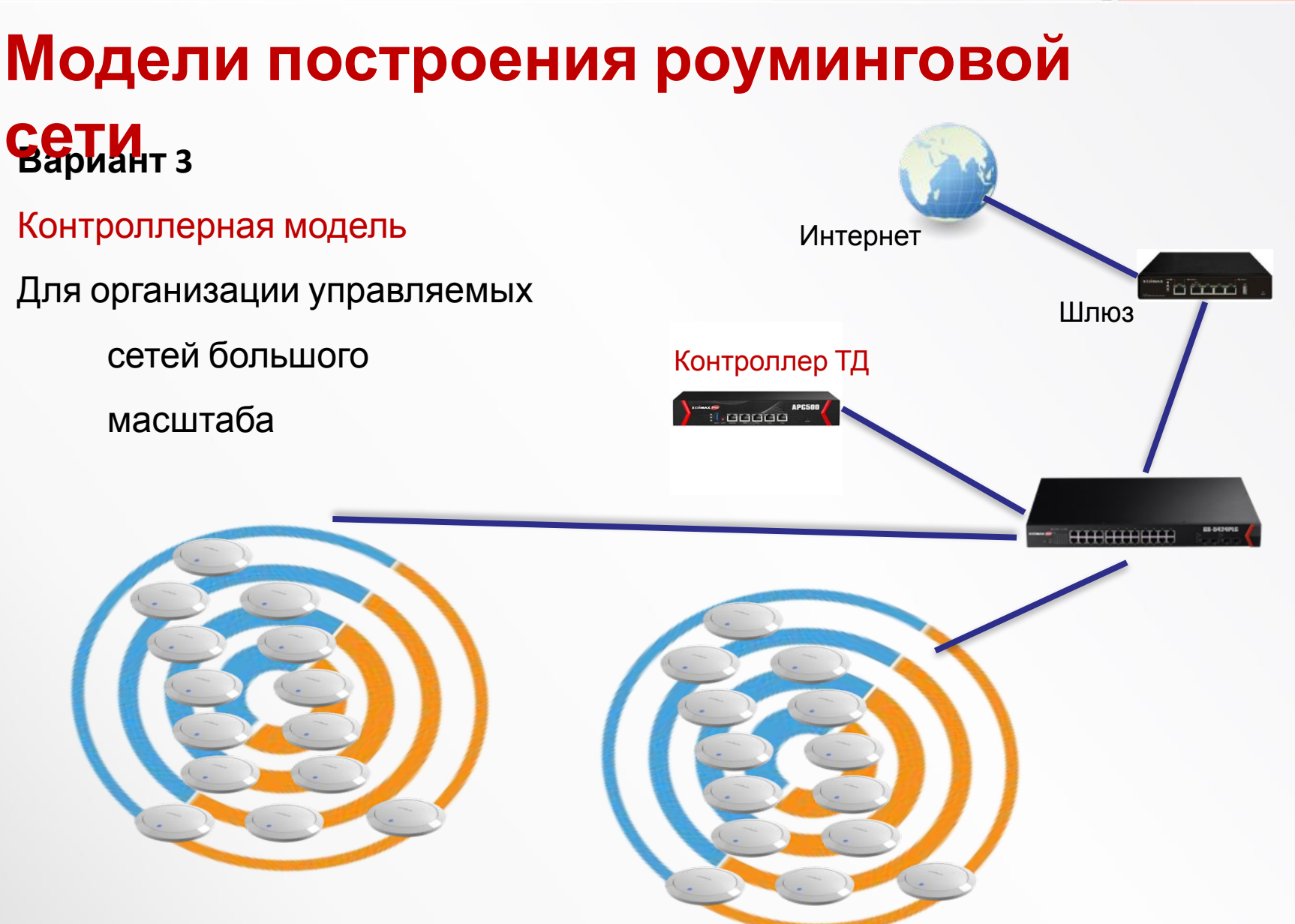

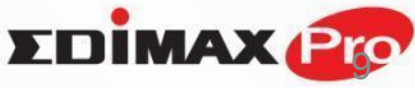

www.edimax.com

### Беcконтроллерная настройка

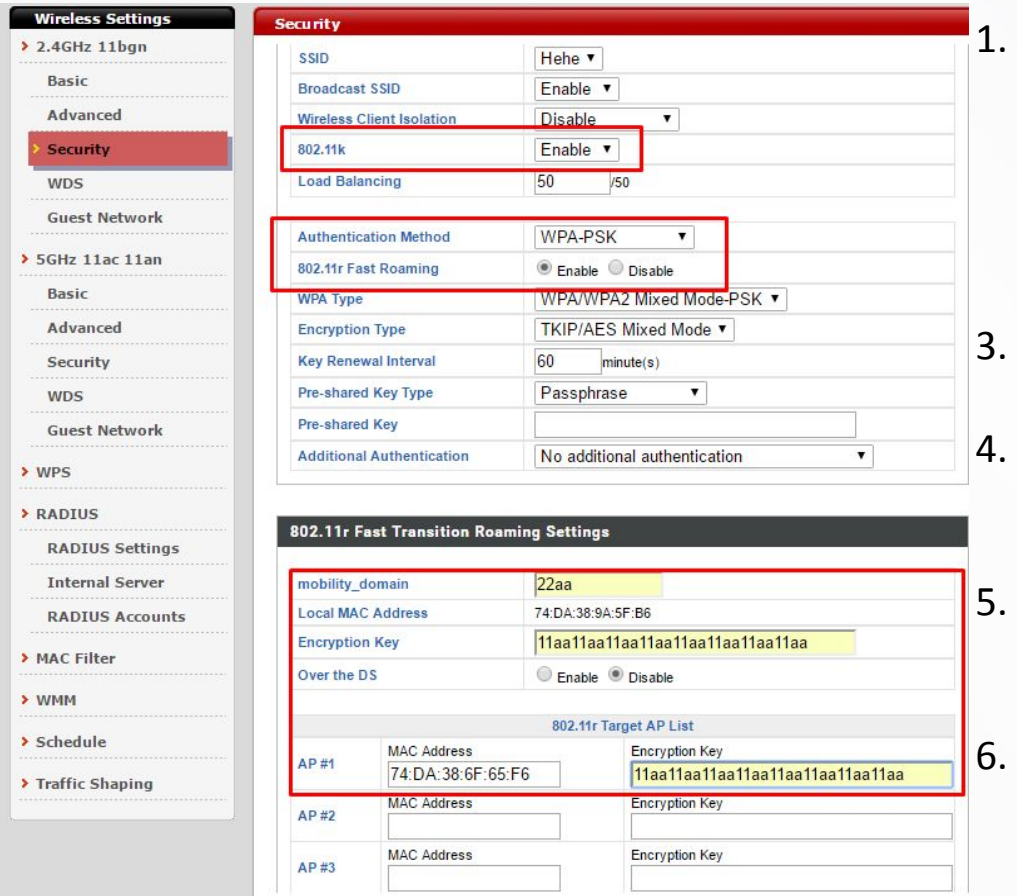

1. Включить 802.11k

2. Настроить аутентификацию. Она необходима для 802.11r

- 3. Включить 802.11r
- 4. Настроить единый домен и общий ключ шифрования
- 5. Прописать MAC адреса до 5 соседних точек
- 6. Произвести подобные настройки на каждой точке

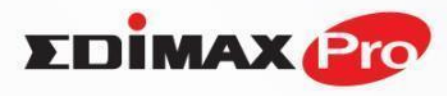

### Контроллерная настройка

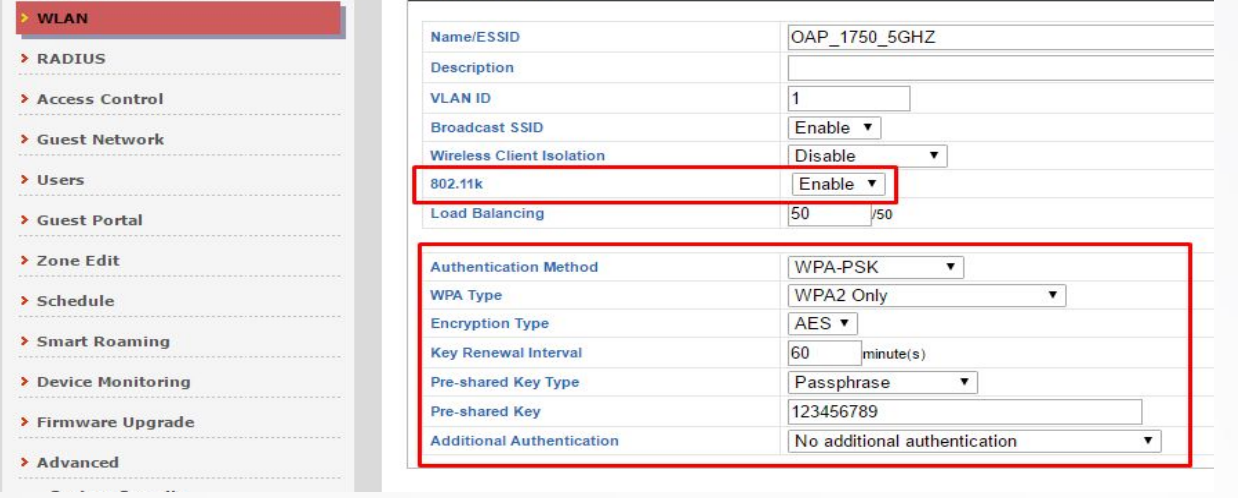

#### **Примечание:**

Настройка идентична как для модели, когда контроллером является точка, так и когда используется выделенный контроллер АРС500

#### 1. Включить 802.11k

2. Настроить аутентификацию. Она необходима для 802.11r

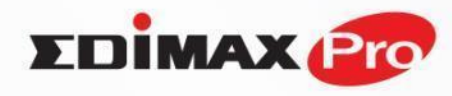

### Контроллерная настройка

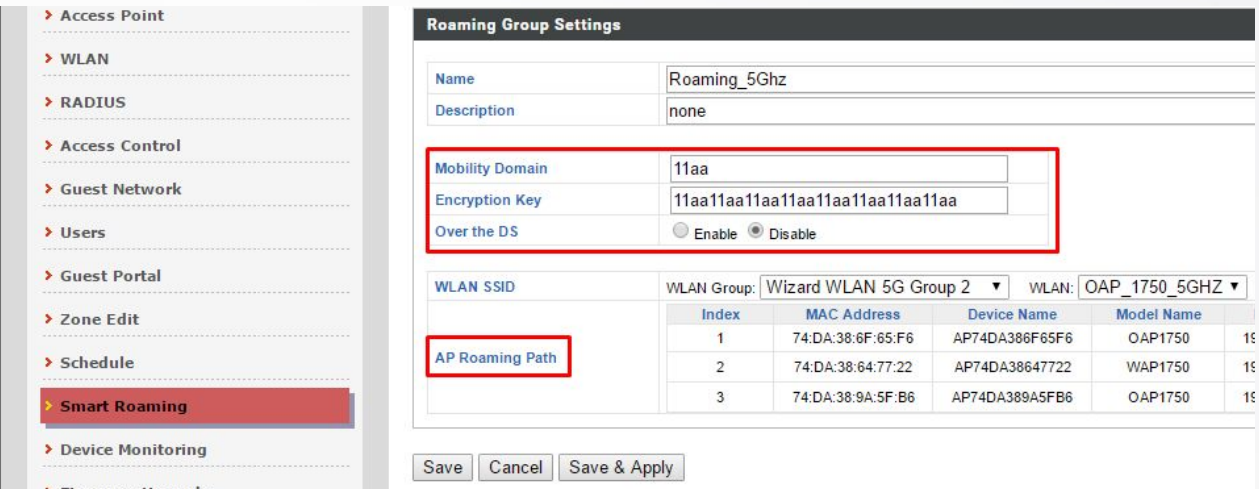

- 3. Настроить общий домен
- 4. Настроить общий ключ шифрования
- 5. Выбрать группу точек и WLAN

#### Остальные необходимые настройки устанавилваются автоматически

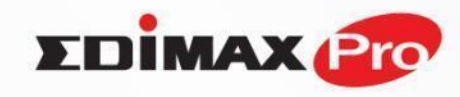

### Контроллерная настройка

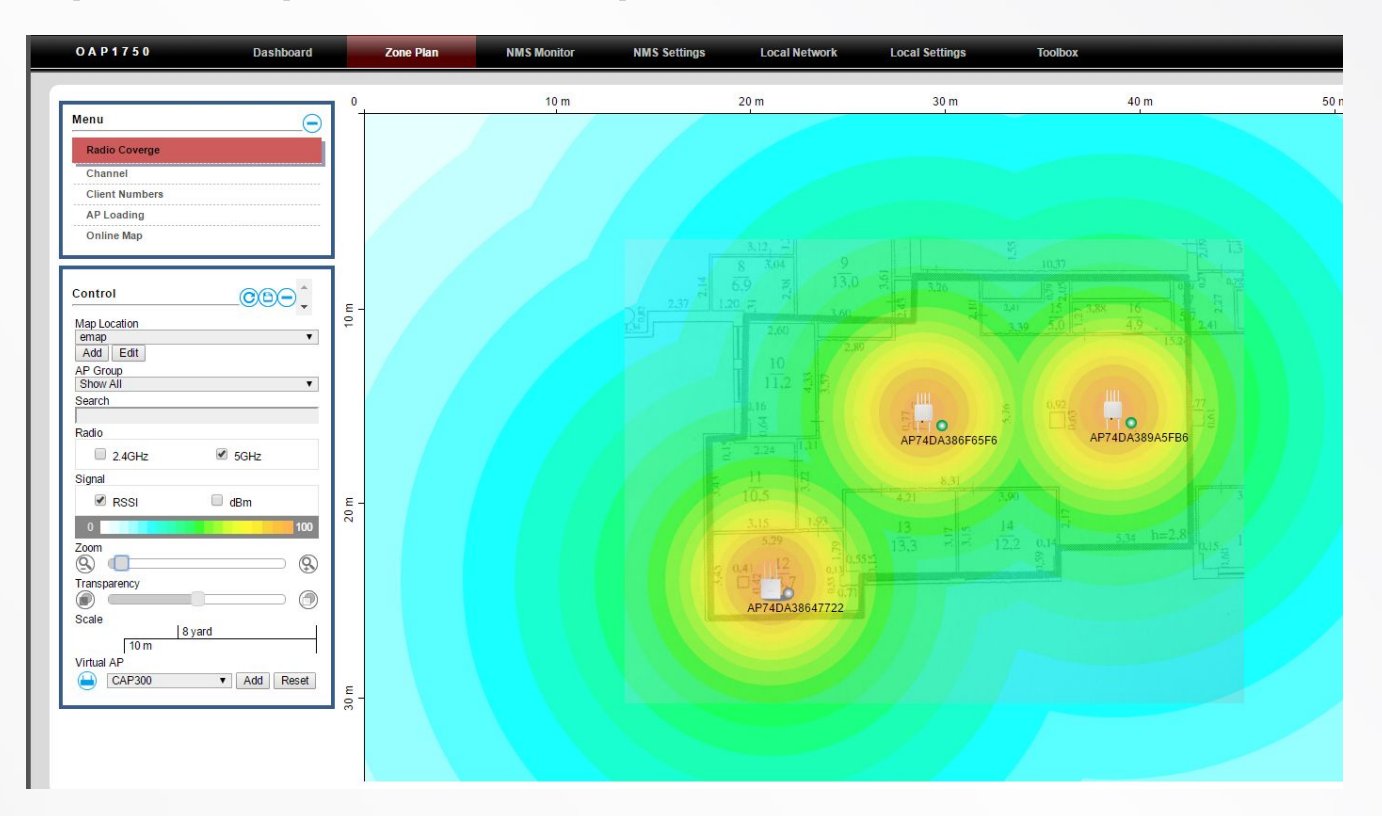

NMS-система группового управления точками, лежащая в основе контроллера, имеет функцию e-map. В ней вы можете загрузить схему вашего помещения и спланировать оптимальную модель размещения точек для качественного Wi-Fi покрытия

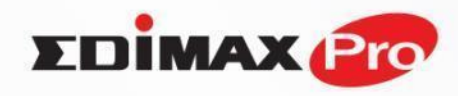

# **Бесшовный Wi-Fi : плюсы и минусы моделей реализации**

### **Безконтроллерная**

+ Нет ограничений на массив -Длительность настройки -Нет групповых политик -Сложность поддержки -Нет e-map\google.maps -Нет группового мониторинга

### **Контроллерная**

- + Быстрая настройка
- Простая и быстрая поддержка
- + Групповые политики
- + emap\google.maps
- + \*Captive Portal
- + Мониторинг
- + Групповое обновление
- + Оптимизация по каналам / уровню сигнала / нагрузке.

#### **ВАЖНО:**

В отличие от многих других систем, Wi-Fi сеть EDIMAX PRO не теряет целостность в случае исчезновения из неё контроллера или точки, выполняющей функцию контроллера.

Для использования функций Wi-Fi роуминга и NMS не требуется покупка каких-либо лицензий.

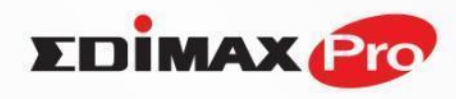

#### **Как это выглядит для устройств:**

Точки сообщают клиенту о себе и соседях на которые возможен роуминг. Устройства сами решают когда им переходить на другую точку.

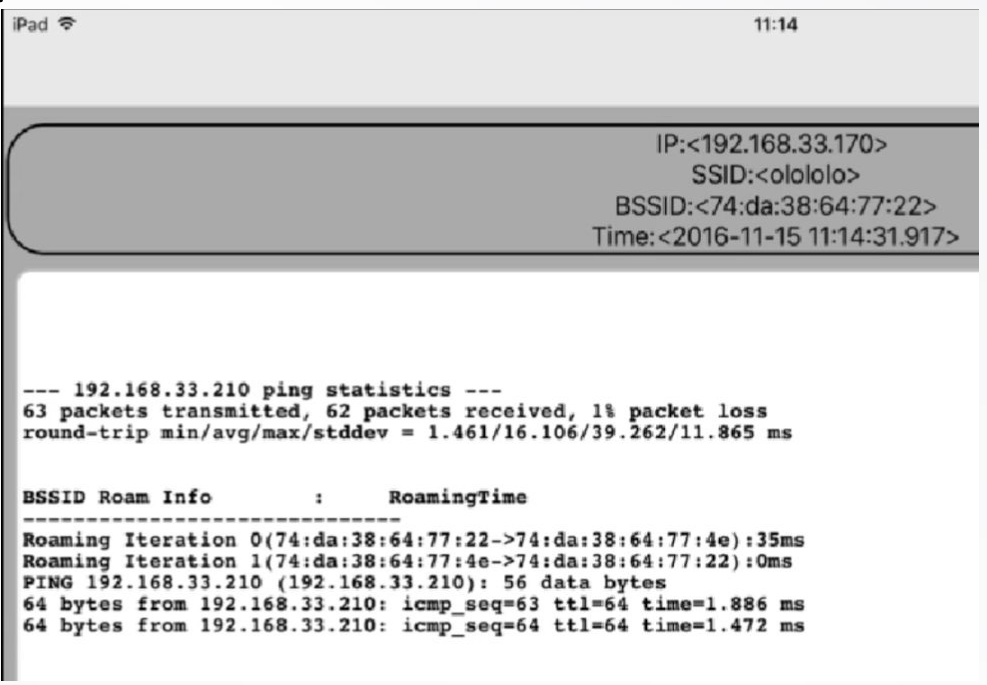

## **Спасибо за внимание!**